# <span id="page-0-1"></span>**Set the assignee of an external issue same as the transitioned issue**

#### On this page

[Prerequisites](#page-0-0) | [Configuration](#page-2-0) | [Related use cases](#page-3-0)

### Use case

In this use case we will automatically **set the assignee** of the **external issue** by putting the same value as in the transitioned issue. Afterwards, we set the description of the issue to the status of the operation response.

<span id="page-0-0"></span>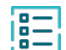

### **Prerequisites**

For this use case we need a **Connection** communicating to the external Jira instance and an **Action** for executing the update Jira issue operation.

# Create a connection

Configure the connection either inside the post function configuration or using the **Remote actions page** in the **Manage apps administration** by setting the following input.

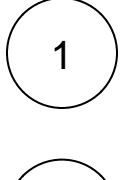

### **Name**

**External Jira instance**

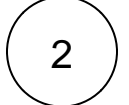

# **Connection type**

Choose **External**.

3

## **Base URL**

http://JIRA\_BASE\_URL

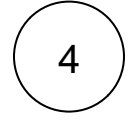

#### **Authentication**

Choose **Basic**.

In a **Jira Cloud instance** the username is set using **the email** of the user you want to be authenticated with. The password is an **[API token](https://id.atlassian.com/manage-profile/security/api-tokens)**.

The following example considers connecting with a **Jira on-prem instance**. The input is for the sake of the use-case. Please make sure to use realistic data of an existing user.

Set username.

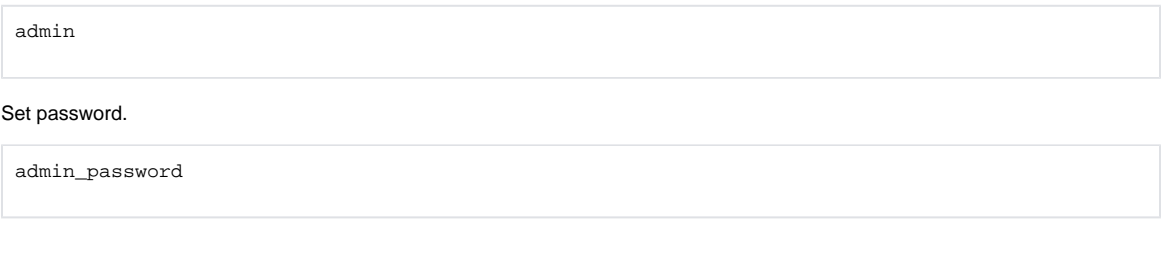

## Create an action

Create the action either inside the post function configuration or using the **Remote actions page** in the **Manage apps administration** by setting the following input.

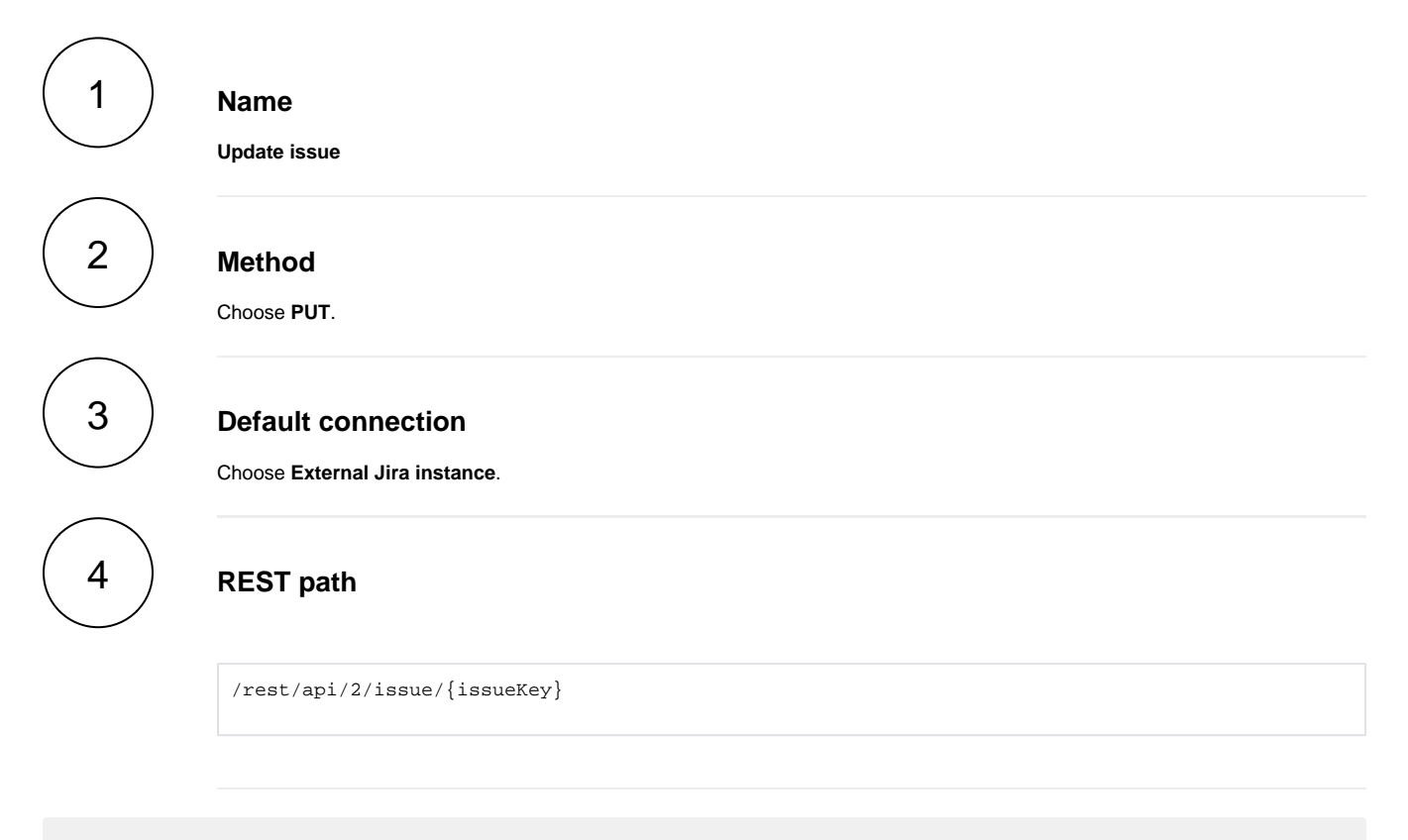

The values used below are created for the **example** only. Please **provide real input** from your instance for making the use case realistic.

#### **Parameters**

#### **issueKey**

5

It is the key or ID of the issue in the external Jira instance we want to update. Since there is no automatic way of grabbing the external linked issues we will set it manually as ISSUE-1.

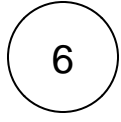

#### **Action body**

This is the JSON body required for executing the REST call. We use a field code to get the current assignee.

The body data differs based on the platform (cloud or on-prem).

In case of communicating to an **external Jira on-prem instance**, you should provide the data as follows:

```
{"update": {
       "assignee": [
           {
               "set": {
               "name": "%{issue.assignee}"
}
           }
       ]
    }
}
```
In case of communicating to an **external Jira Cloud instance**, you should provide the data as follows:

```
{"update": {
       "assignee": [
           {
               "set": {
               "accountId": "%{issue.assignee}"
}
           }
       ]
    }
}
```
#### <span id="page-2-0"></span>**Configuration** තැ

1

Add the [Execute remote action](https://apps.decadis.net/display/JWTSDC/Execute+remote+action) **post function** to the desired transition or create a new transition and choose the **Expert mode**.

#### **Select action**

Choose the previous created action which we named **Update issue**.

# **Select connection**

3

2

The default connection of the selected action should be preselected, which is the **External Jira instance**.

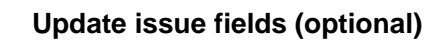

Other **default options** like **Response body**, **Response status** or **Set field value manually** are available in any mode in the post function.

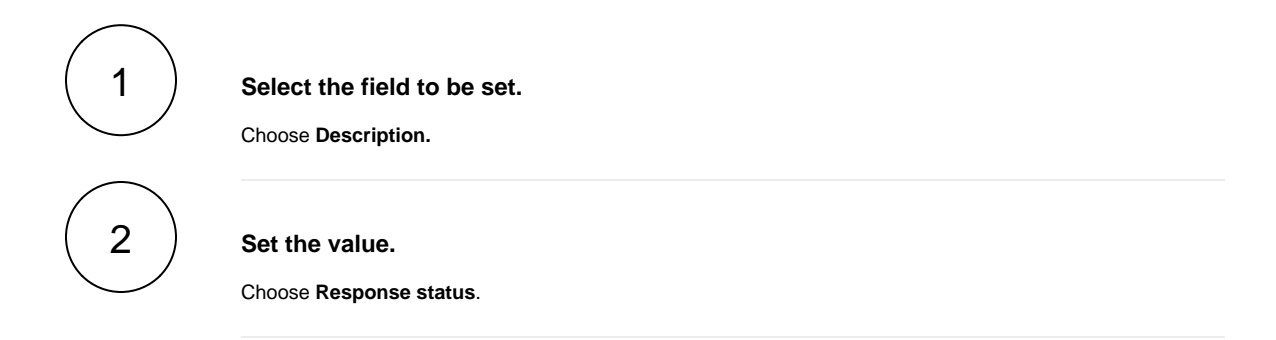

# Related use cases

4

<span id="page-3-0"></span>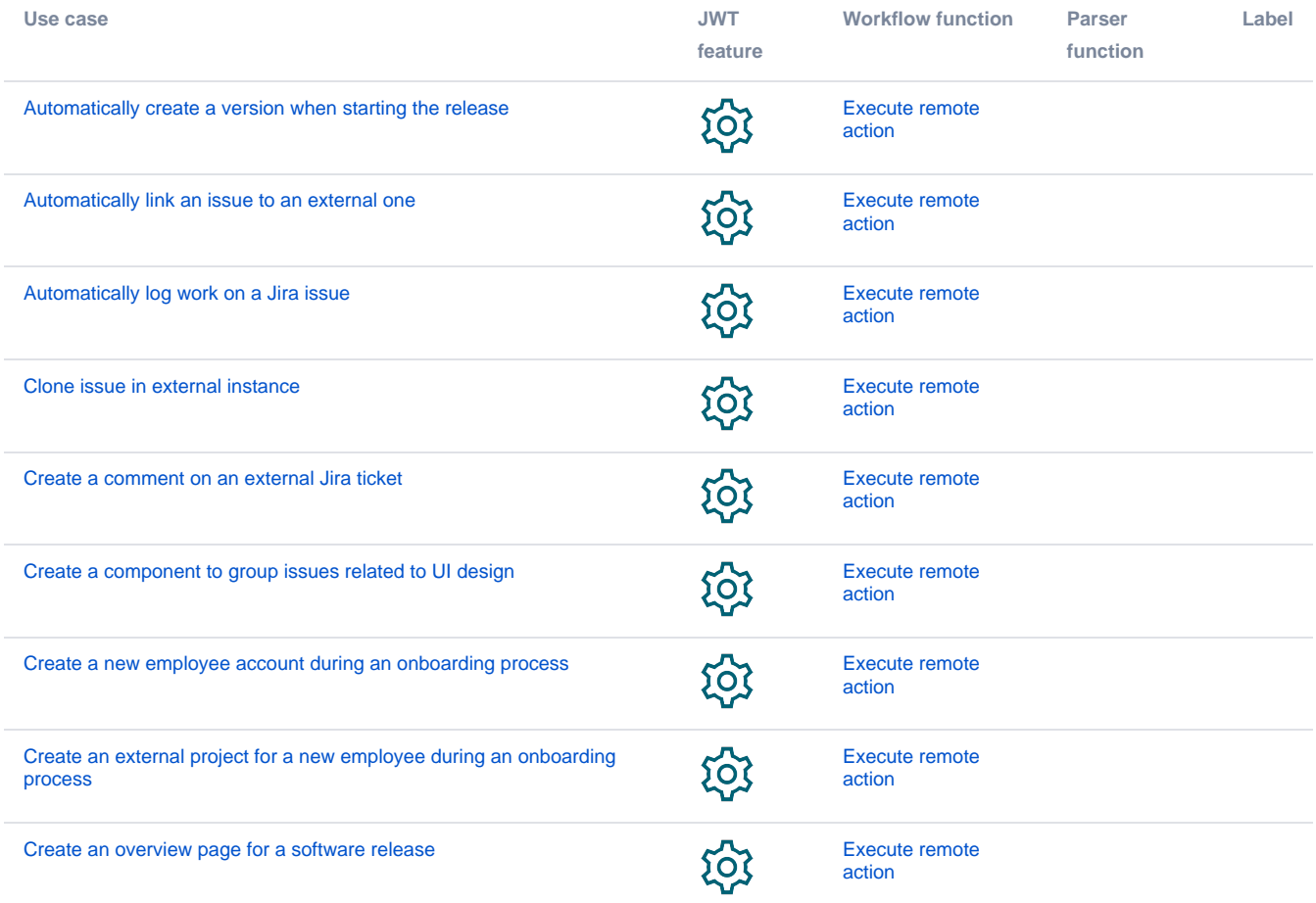

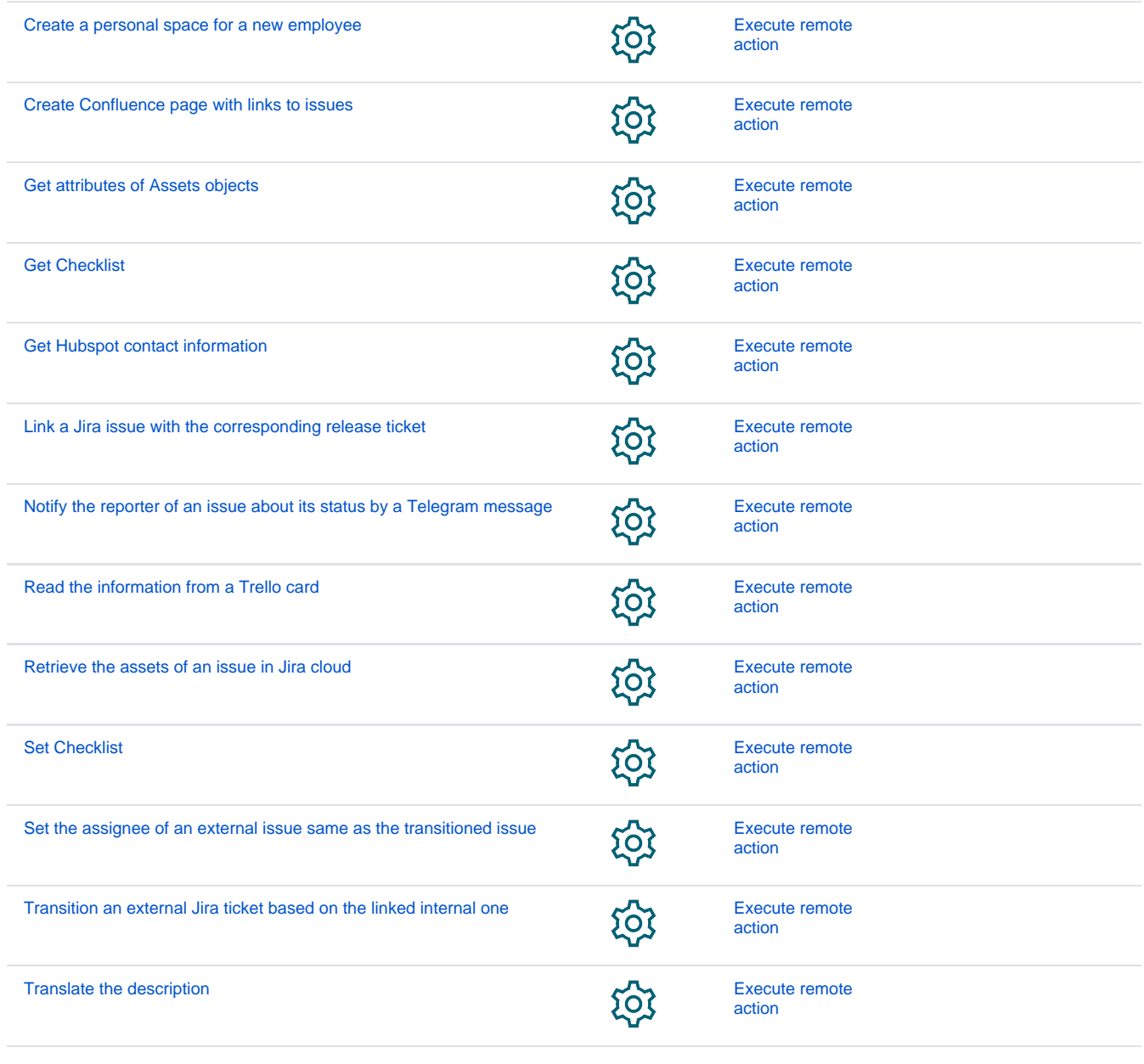

If you still have questions, feel free to refer to our [support](https://apps.decadis.net/display/DECADIS/Support) team.